# Canon **PIXMA G1810**

喷墨打印机

# 入门指南

# 使用说明书

安装、使用产品前,请阅读使用说明书。 该说明书请保留备用。 请在充分理解内容的基础上,正确使用。

请先阅读《安全与重要信息》(附录)。

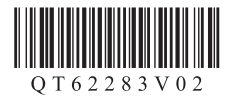

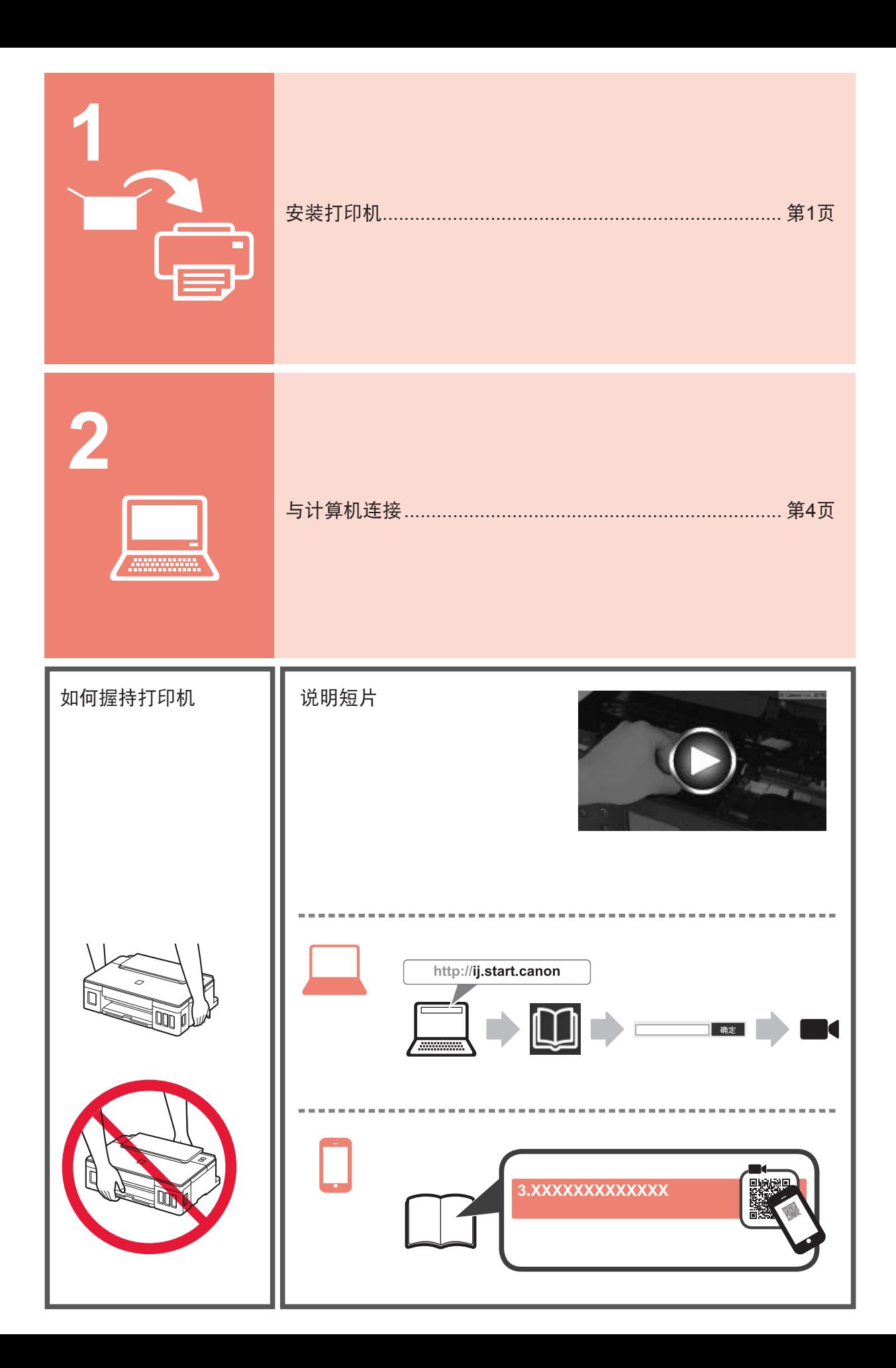

## **1.** 检查随附的物品

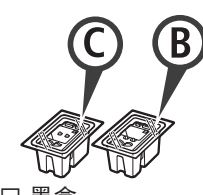

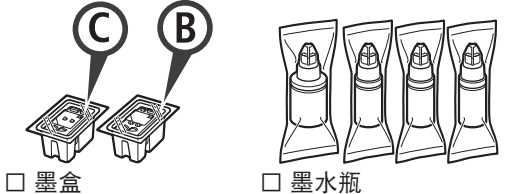

- □ 电源线
- □ 适用于Windows计算机的安装光盘
- □ 安全与重要信息
- □ 入门指南(本手册)

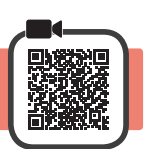

- **1** 取下打印机外部的包装材料(橙色胶带等)。
- **12** 打开上盖。

**2.** 取下包装材料

2 取下并弃置橙色胶带和保护材料。

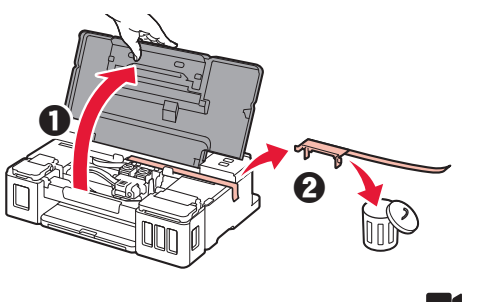

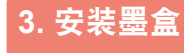

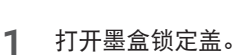

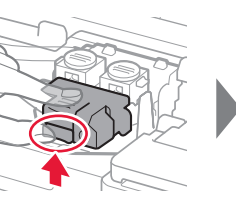

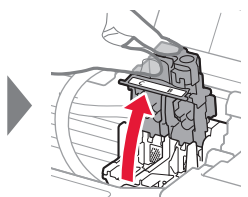

**2** 从包装中取出每个墨盒并取下标签。

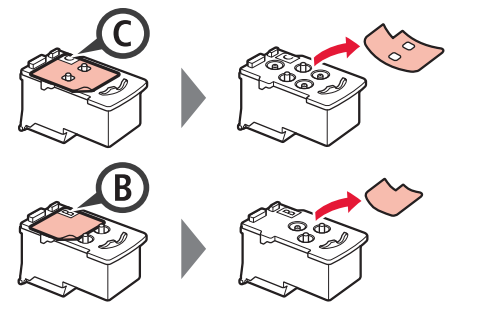

**3** 取下保护胶带。

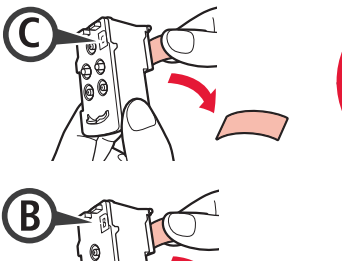

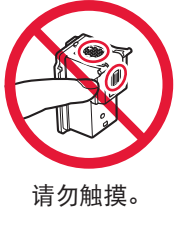

**4** 在左侧插入C(彩色)墨盒,在右侧插入B(黑色) 墨盒。

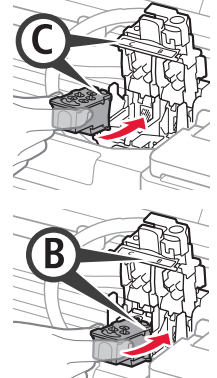

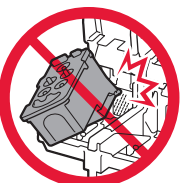

- 请勿与周围部件碰撞。
- **5** 关闭并按下墨盒锁定盖。

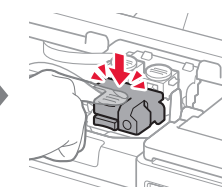

**6** 完全按下两个连接按钮。

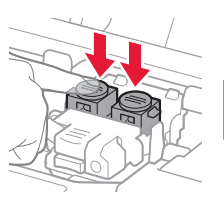

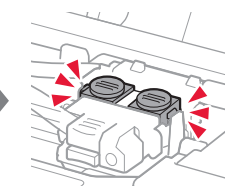

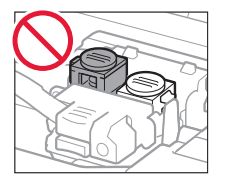

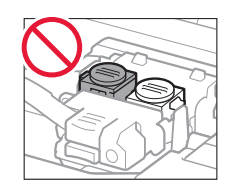

## **4.** 开启打印机

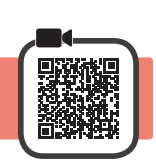

**1** 关闭上盖。

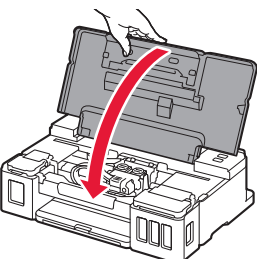

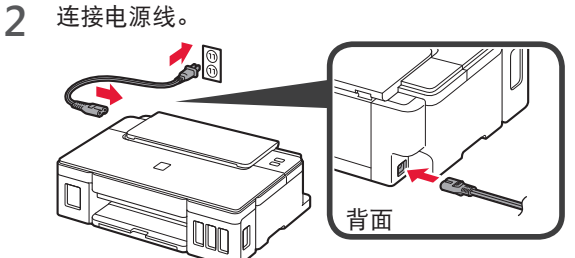

#### 除电源线外,请勿连接其他电缆线。

**3** <sup>按</sup>电源按钮。

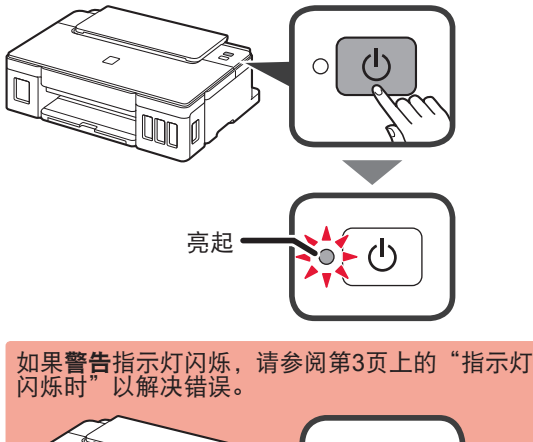

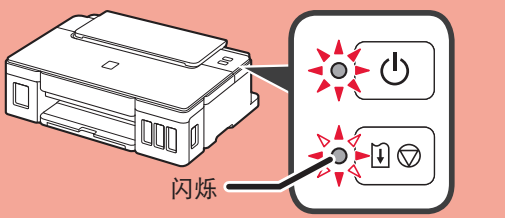

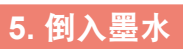

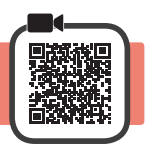

本产品需要小心处理墨水。向墨水盒填充墨水时,墨 水可能会溅出。如果墨水沾到衣服或物品上,可能无 法清除。

- 1 打开上盖。<br>2 打开墨水盒
- **2** 打开墨水盒舱盖。

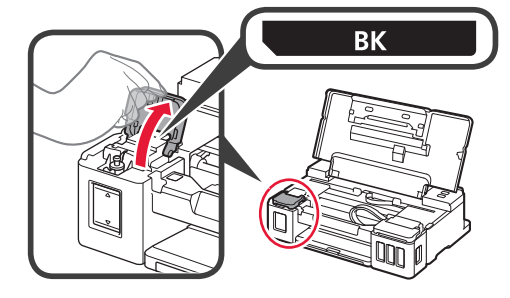

**3** 捏住并取下墨水盒盖。

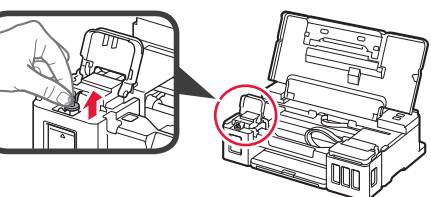

**4** 直立握住墨水瓶并取下瓶盖。

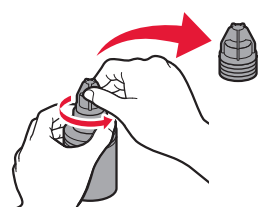

**5** 将墨水瓶的瓶口插入注入口并将墨水瓶倒置。

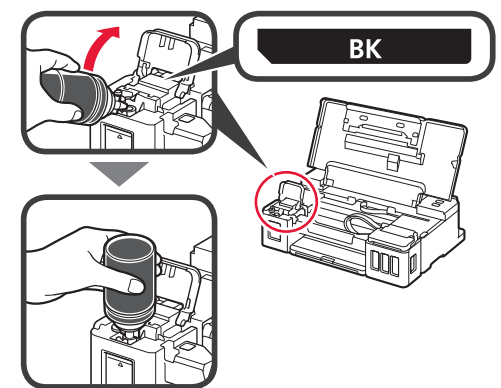

**6** 将所有墨水倒入墨水盒。 确认已将墨水填充到上限线(A)。

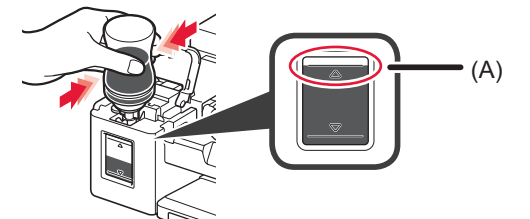

**7** 重新稳固盖住墨水盒盖。

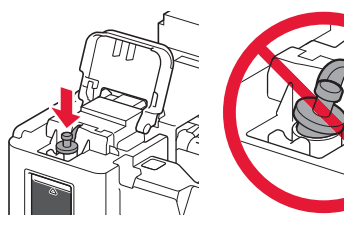

**8** 关闭墨水盒舱盖。

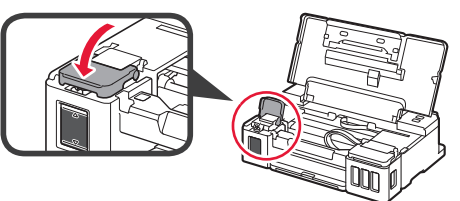

**9** 重复步骤2至8,根据标签将所有墨水倒入右侧的相 应墨水盒中。

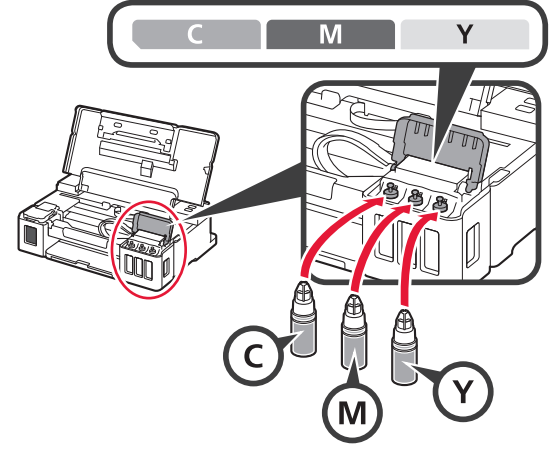

确认已将墨水填充到上限线(A)。

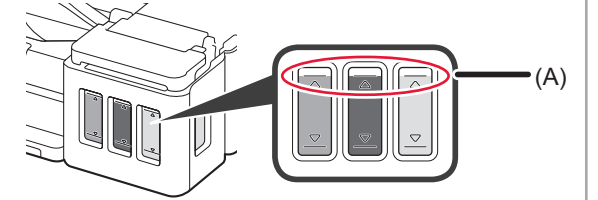

**10** 关闭上盖。

# **6.** 准备墨水系统

**1** <sup>按</sup>恢复**/**取消按钮,然后确认电源指示灯是否已从亮 起变为闪烁。

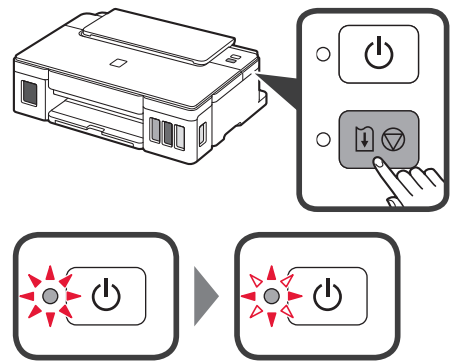

墨水准备工作大约需要5至6分钟。继续执行下一 页。

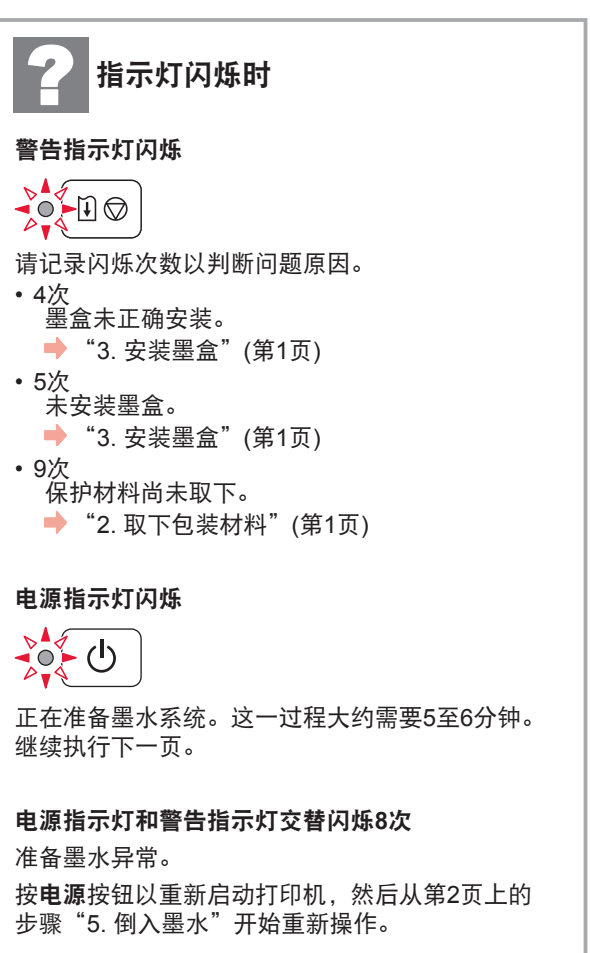

有关所有其他情况,请参阅在线手册。

### **7.** 连接到计算机

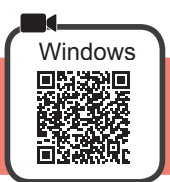

需要对每台计算机进行连接设置。从步骤1开始继续设置每台计算机。

1 使用方法 A或方法 B 启动安装文件。

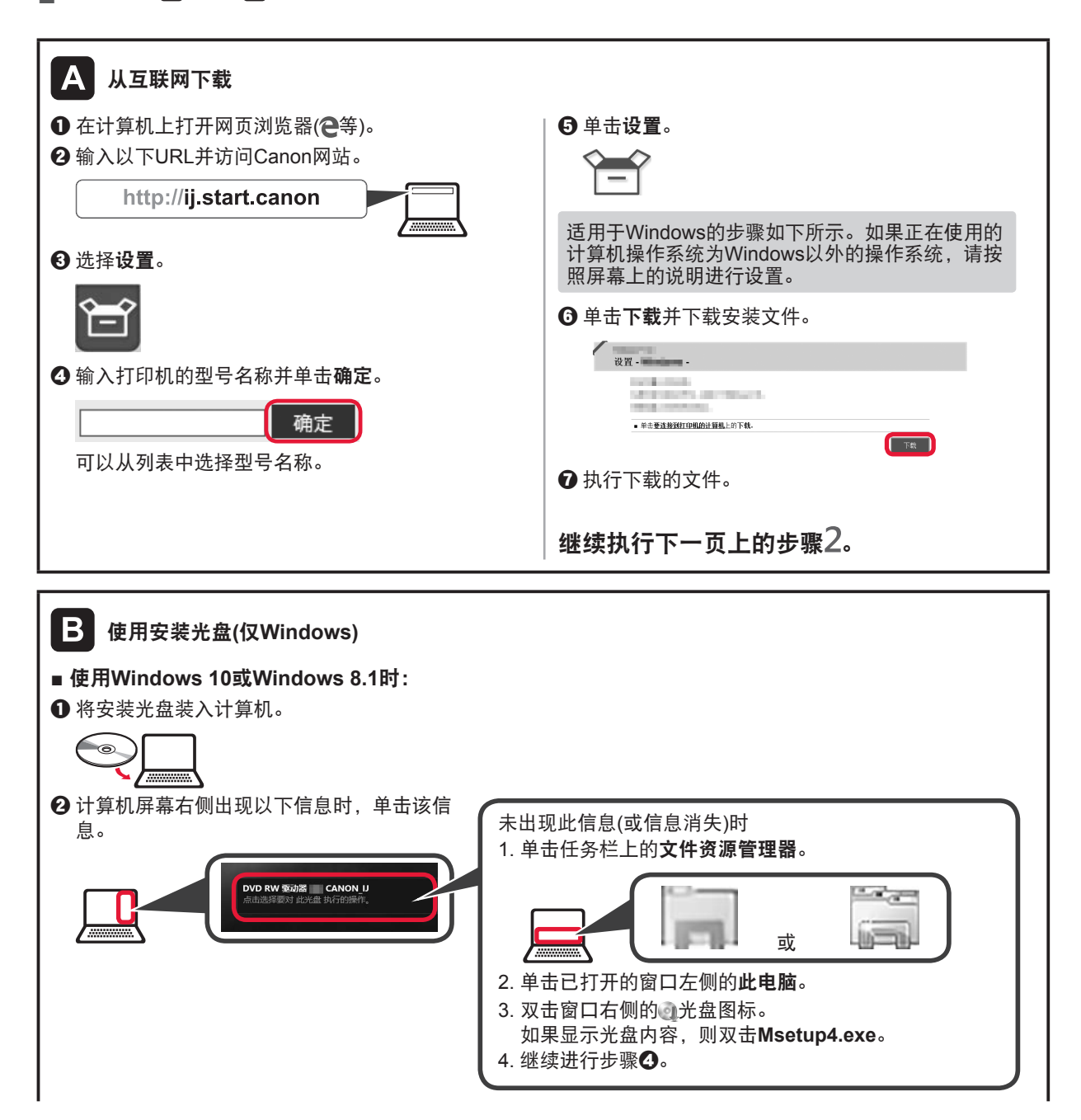

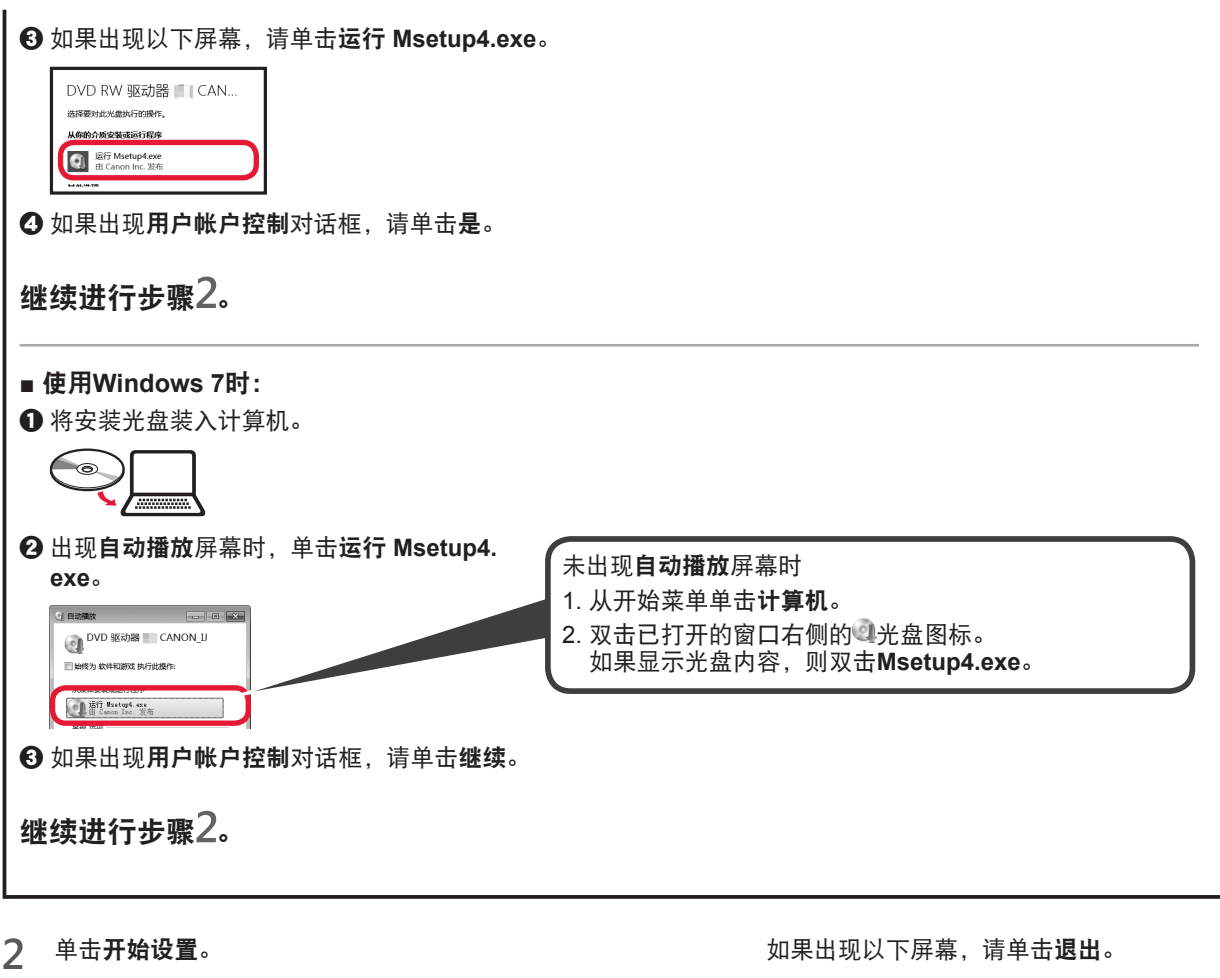

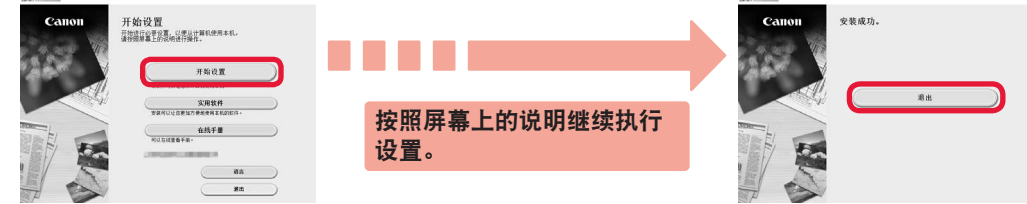

打印机的电源指示灯停止闪烁并持续亮起时,设置完成。可以从计算机进行打印。

#### 装入纸张

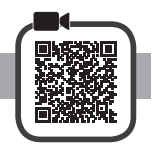

**1** 打开靠纸架。

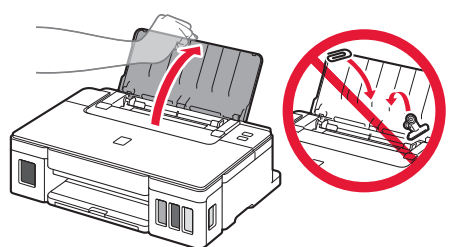

**2** 将右侧纸张导片移至最右端。

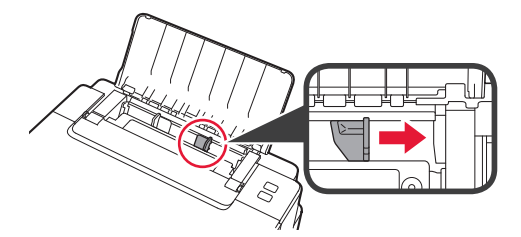

3 **0** 将打印面向上装入纸张。 2 移动右侧纸张导片使其与纸叠边缘对齐。

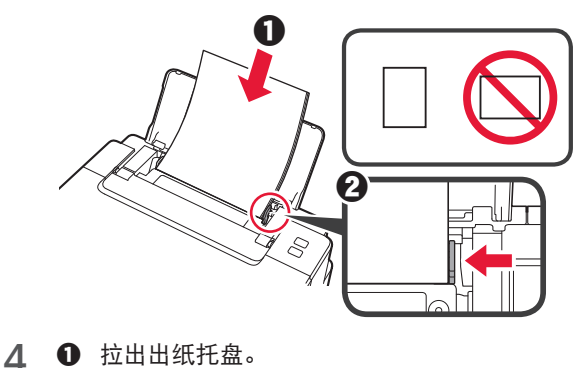

2 打开出纸托盘扩展架。

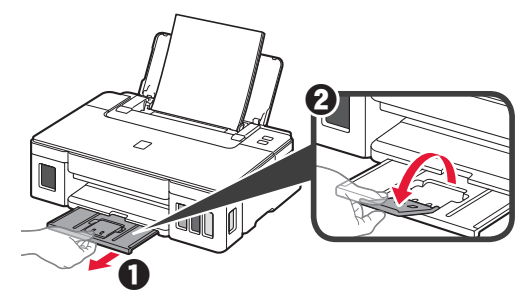

#### 运输打印机

重新放置打印机时,请确保下列情况。有关详细资料,请参阅在线手册。

#### 确认完全按下两个连接按钮,以避免墨水泄漏。 使用塑料袋包装打印机,以免墨水泄露。

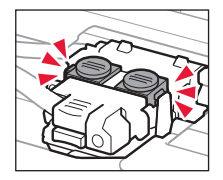

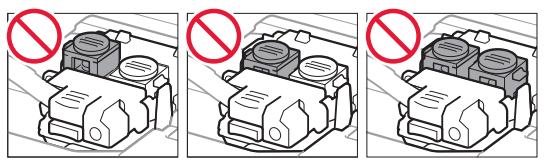

- 将打印机包装在坚固的箱子中,使其底部向下放置, 使用充足的保护材料,以确保打印机运输安全。
- 请勿倾斜打印机。墨水可能会漏出。
- 请小心轻放,确保箱体水平放置,不可倒置或侧放, 否则打印机可能会损坏,并且打印机中的墨水可能 会漏出。
- 运输代理商运输打印机时, 请在包装箱上标明"此面 向上",以使打印机保持底部向下。同时在包装箱上 标明"易碎"或"小心轻放"。

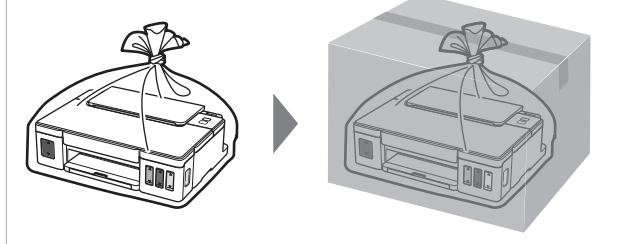

原产地:越南

进 口 商 :佳能(中国)有限公司

地 址 :北京市东城区金宝街89号金宝大厦2层

邮政编码 :100005

修订日期 :2018.10

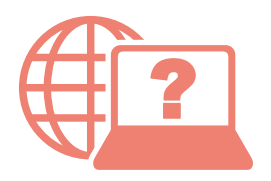

访问在线手册

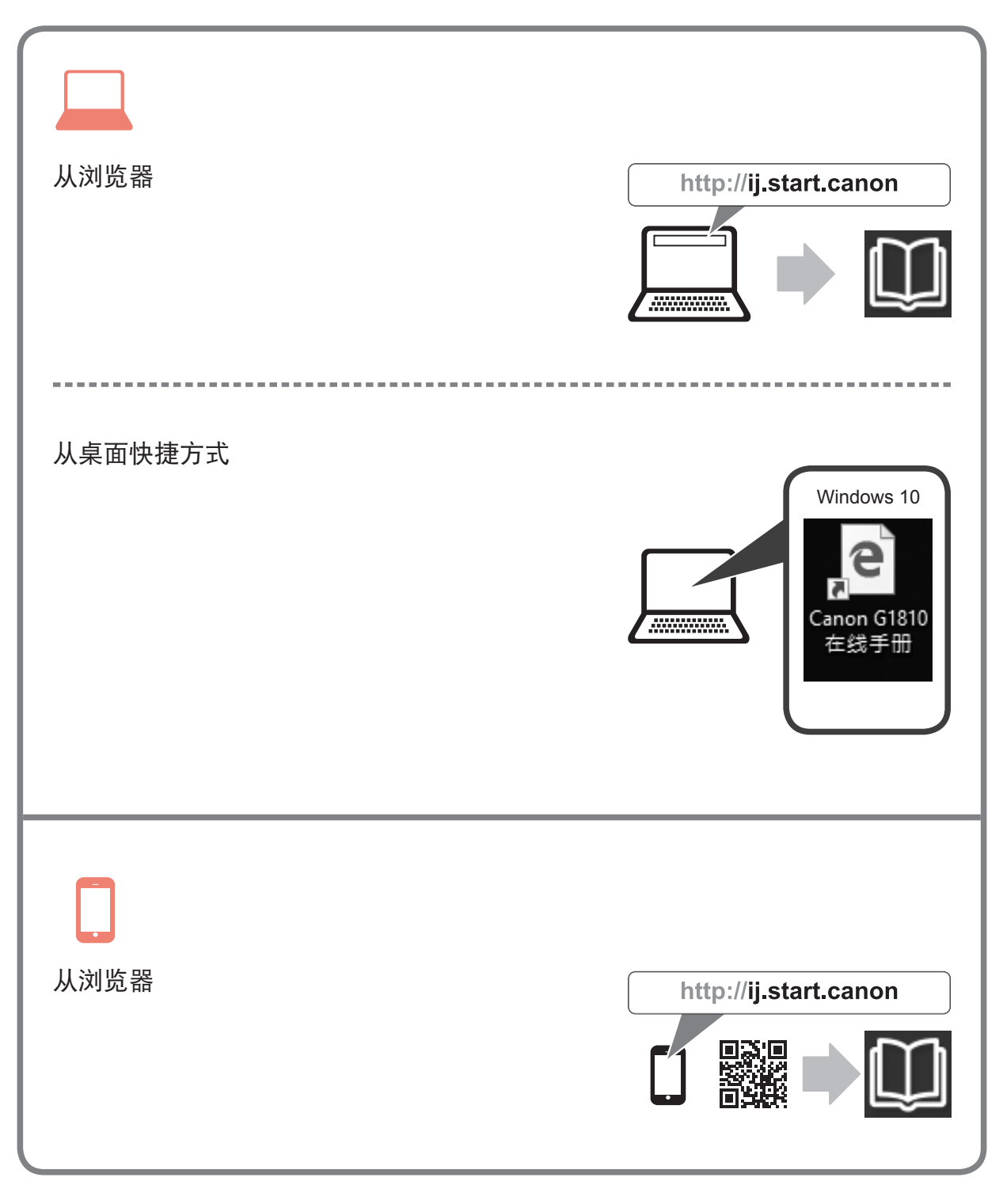